Langkah-Langkah Instal Program

- 1. Instal appserv-win32-2.5.10 pada folder aplikasi pendukung.
- 2. Pada saat instal appserv-win32-2.5.10

masukan PASSWORD : root dan USERNAME : root

- 3. Setelah selesai instal copy folder derarang ke C:\AppServ\www
- 4. Setelah itu copy db\_bahanbaku ke C:\AppServ\MySQL\data
- 5. Jalan Program dengan membuka web browse (Google Chrome, Mozilla) dengan menulis alamat : <http://localhost/derarang/>
- 6. login ke sistem

Pengguna admin  $\therefore$  Password = admin Username  $=$  admin Pengguna manager : Password = manager Username = manager

Langkah-Langkah Menjalankan Program

1. Jalan Program dengan membuka web browse (Google Chrome, Mozilla) dengan menulis alamat : <http://localhost/derarang/>

Tampilan awal Program di jalankan

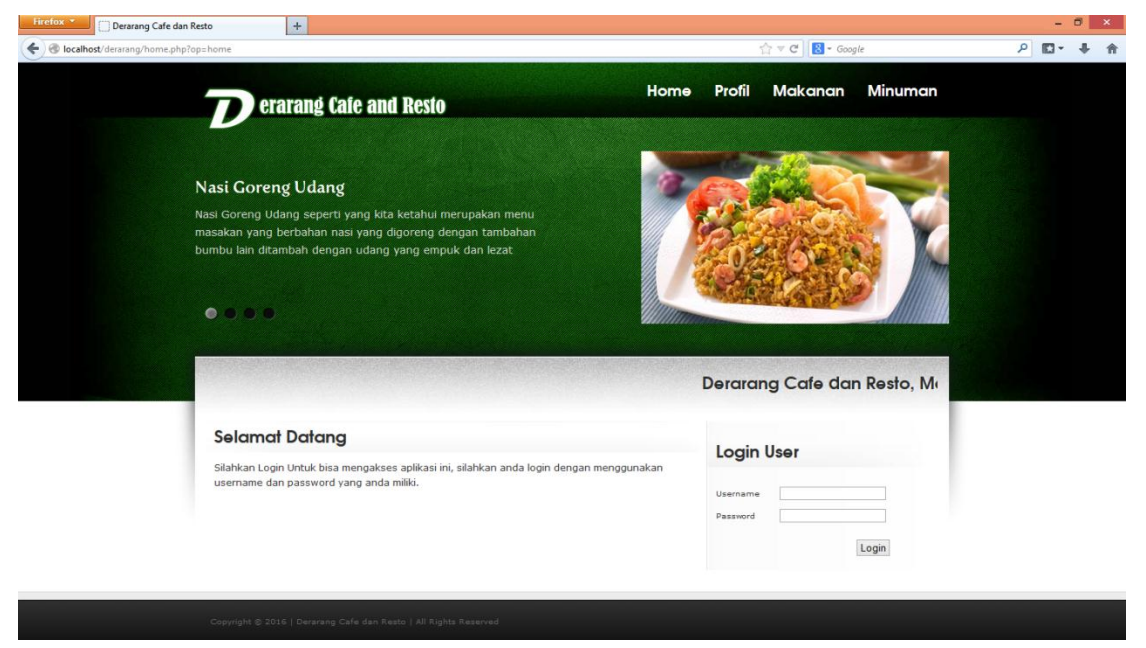

#### Code Program :

```
<?php 
         session_start();
         include "config/koneksi.php";
?>
<!doctype html>
<html lang="en-US">
<head>
<title>Derarang Cafe dan Resto</title>
<meta charset="UTF-8" />
<link href="style.css" rel="stylesheet" type="text/css" />
<script src="js/jquery-1.4.min.js" type="text/javascript" charset="utf-8"></script>
<script src="js/loopedslider.js" type="text/javascript" charset="utf-8"></script>
<script type="text/javascript" charset="utf-8">
$(function(){
         $('#slider').loopedSlider({
                   autoStart: 6000,
                   restart: 5000
         });
});
</script>
</head>
<body>
<!-- Head Derarang Cafe dan Resto -->
<section id="page">
  <div id="bodywrap">
   <section id="top">
    <nav>
     <h1 id="sitename"> <a href="#">Derarang Cafe dan Resto </a></h1>
                   <!-- Menu Atas Derarang Cafe dan Resto -->
     <? include "menu.php" ?>
                   <!-- ------------------------ -->
    </nav>
    <header id="homeheader">
     <div id="slider">
                   <!-- Slide Derarang Cafe dan Resto -->
     <? include "slide.php" ?>
                   <!-- ----------------------->
     </div>
    </header>
   </section>
   <section id="contentwrap">
    <div id="contents">
     <div id="topcolumns"><marquee>
     <h2>Derarang Cafe dan Resto, Malang Jawa Timur </h2>
     </marquee>
      <div class="clear">
                     </div>
     </div>
     <section id="normalpage">
                   <!-- Halaman Utama Derarang Cafe dan Resto -->
                   <?php 
                   include "config/koneksi.php";
```
 $$op = $GET['op']$ ;

if (\$op == "home"){include "depan.php";} elseif (\$op == "profil"){include "profil.php";} elseif (\$op == "mak"){include "makanan.php";} elseif (\$op == "min"){include "minuman.php";} elseif (\$op == "produk1"){include "depan.php";}

?>

</section> <!-- Selesai --> </body> </html>

2. Tampilan halaman menu restorant dengan mengklik menu makanan atau minuman. Tampilan halamn menu makanan

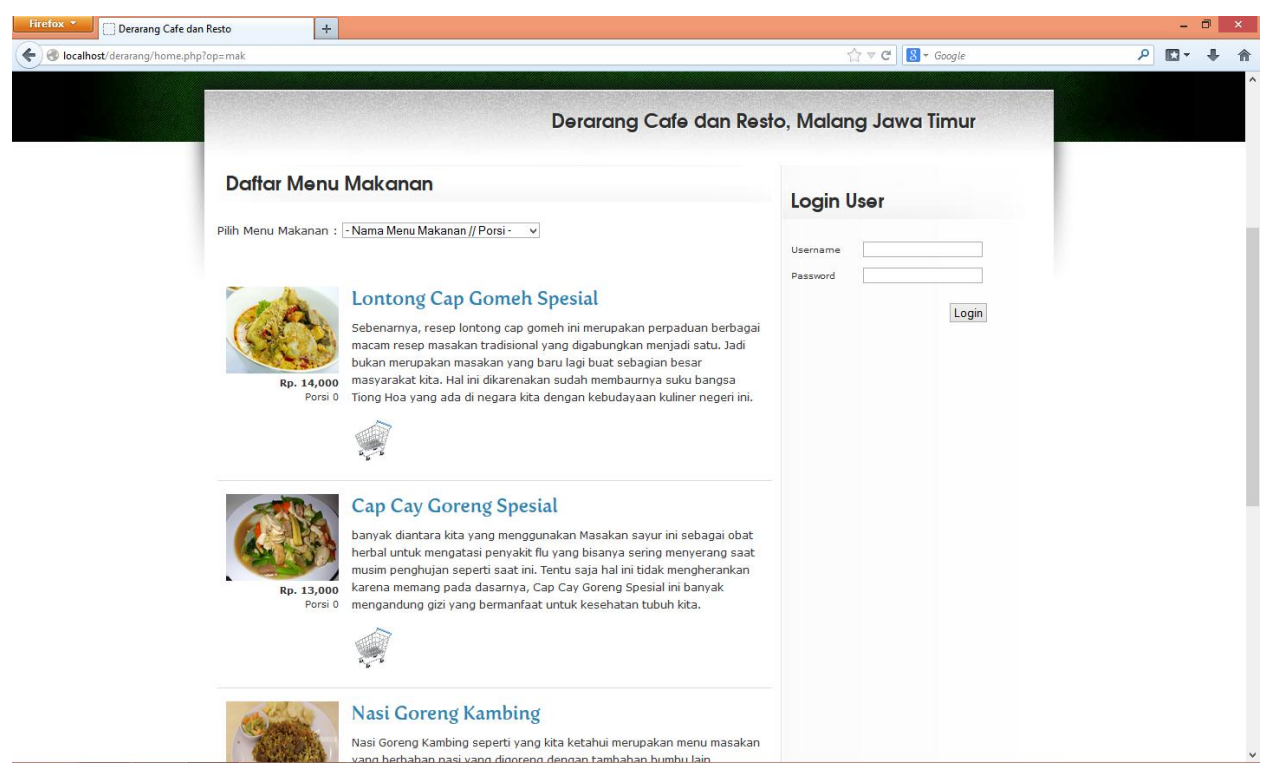

### Code Program :

<html> <head> <title>Derarang Cafe dan Resto</title> </head> <body>

<section id="left"> <h2>Daftar Menu Makanan </h2> <br>

<?php

```
$a=0;echo"<font size=2>Pilih Menu Makanan : </font>";
include "config/koneksi.php";
$sql = mysql_query("SELECT * FROM menu a, kategori b WHERE a.id_kategori = b.id_kategori AND 
b.nama_kategori='Makanan' order by a.id_menu asc");
echo "<select name='psn' align='center' onChange=window.location.href='?op=f_pesan&kd='+this.value >
                <option value=''> - Nama Menu Makanan // Porsi - </option>";
while ($d = mysql_fetch_array($sql)) {
        echo "<option value=$d[id_menu]>--> $d[nama_menu] // <font color=red>$d[stok]</font></option>";
}
echo "</select><br>";
?>
<br><br>
<br>
<?php
$kd = $_GET['kd'];
if (!empty($kd)) {
$kd = $GET['kd'];include "home.php?op=f_pesan&kd=$kd";
                } 
?>
<br>
<?php
$item_tampil=10;
                         if (empty($index)){
                                 $index=0;
                         }
                         $a=0;$tablename="menu";
$tablename1="kategori";
$stmt = "Select * from $tablename,$tablename1 Where $tablename1.id_kategori = $tablename.id_kategori 
                and $tablename1.nama_kategori= 'Makanan' order by $tablename.id_menu DESC limit 
$index,$item_tampil";
$stmt2 = "Select * from $tablename"; 
                         if (!($result=mysql_query($stmt))) {
                                 echo mysql_error();
                                 exit();
                         }
                         if (!($result2=mysql_query($stmt2))) {
                                 echo mysql_error();
                                 exit();
                         }
                         $jumlah=mysql_num_rows($result2);
                         $row=mysql_num_rows($result);
                         $bagi=$jumlah % $item_tampil;
                         if($row==0){
```
?>

</section>

## </body>

#### </html>

# 3. Tampilan halaman pemesanan menu restoran

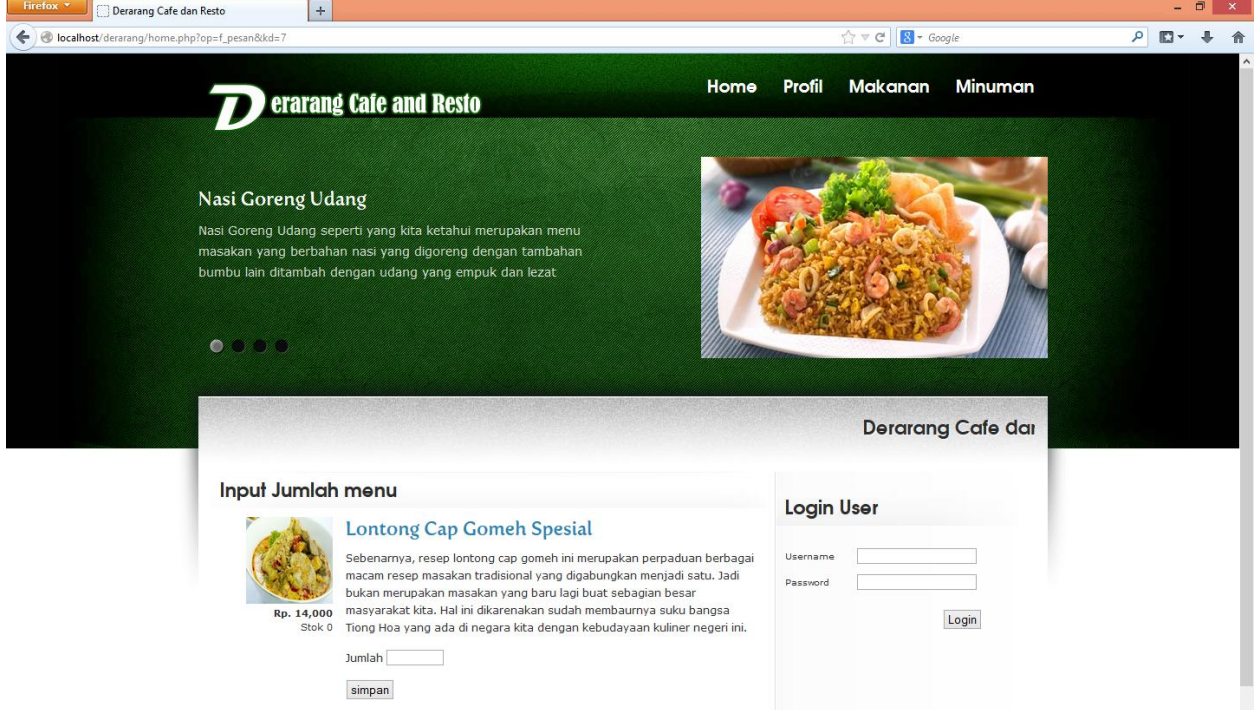

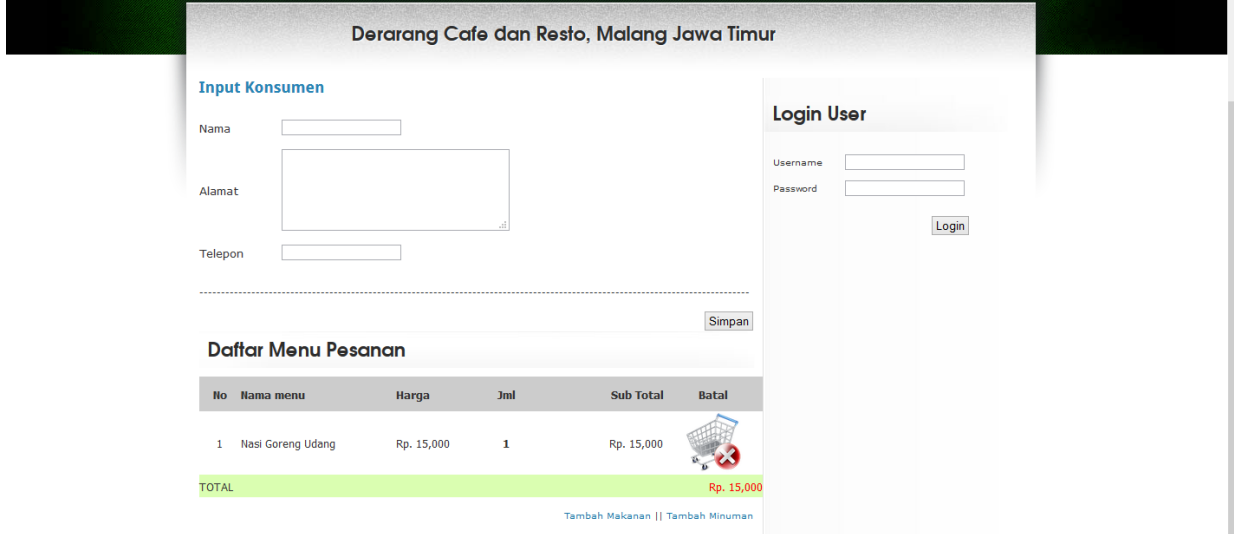

## Code Program :

<html> <head> <title>Derarang Cafe dan Resto</title> </head> <SCRIPT LANGUAGE = "JavaScript">

```
function cek()
{ 
  if (document.inputjumlah.jml.value == "" )
  {
   alert ("MAAF JUMLAH belum diinputkan...!!!");
   document.inputjumlah.jml.focus ();
   return false;
  } 
  return true;
}
</script>
<body>
<section id="left">
       <h2>Input Jumlah menu</h2>
        <form method="post" action="?op=val" name="inputjumlah" onSubmit="return cek()">
                         <?php
                         include "config/koneksi.php";
                         $sql=mysql_query("select * from menu where id_menu='$_GET[kd]'");
                         while($data=mysql_fetch_array($sql)) 
                         { ?>
                          <article class="postpreview">
<section class="entry">
<h3><? echo "$data[nama_menu]"; ?></h3>
<p><? echo "$data[deskripsi]"; ?></p>
   < p ><input name="jml" type="text" id="jml" size="8">
</p>
<p>
<input name="Submit" type="submit" id="Submit" value="simpan">
echo "a href=foto barang/$data[gambar]>
<img src=foto_barang/$data[gambar] width=100 height=100 border=1 ></a>"?></span>
<time><? $aa = $data[harga];
echo "<br />b>Rp. ".number_format($aa)."</b>"; ?></time>
                   <span><? echo "Stok $data[stok]"; ?></span>
</p>
aside>
<div class="clear"></div>
</article>
<input type="hidden" value="<? echo $data[id_menu]; ?>" name="id_menu">
<input type="hidden" value="<? echo $data[nama_menu]; ?>" name="nama_menu">
<input type="hidden" value="<? echo $aa; ?>" name="harga">
</form>
<? } ?>
<div class="clear"></div>
      </section>
</body>
</html>
```
4. Tampilan halaman administrator jika anda berhasil login ke sistem berikut tampilan halaman administrator

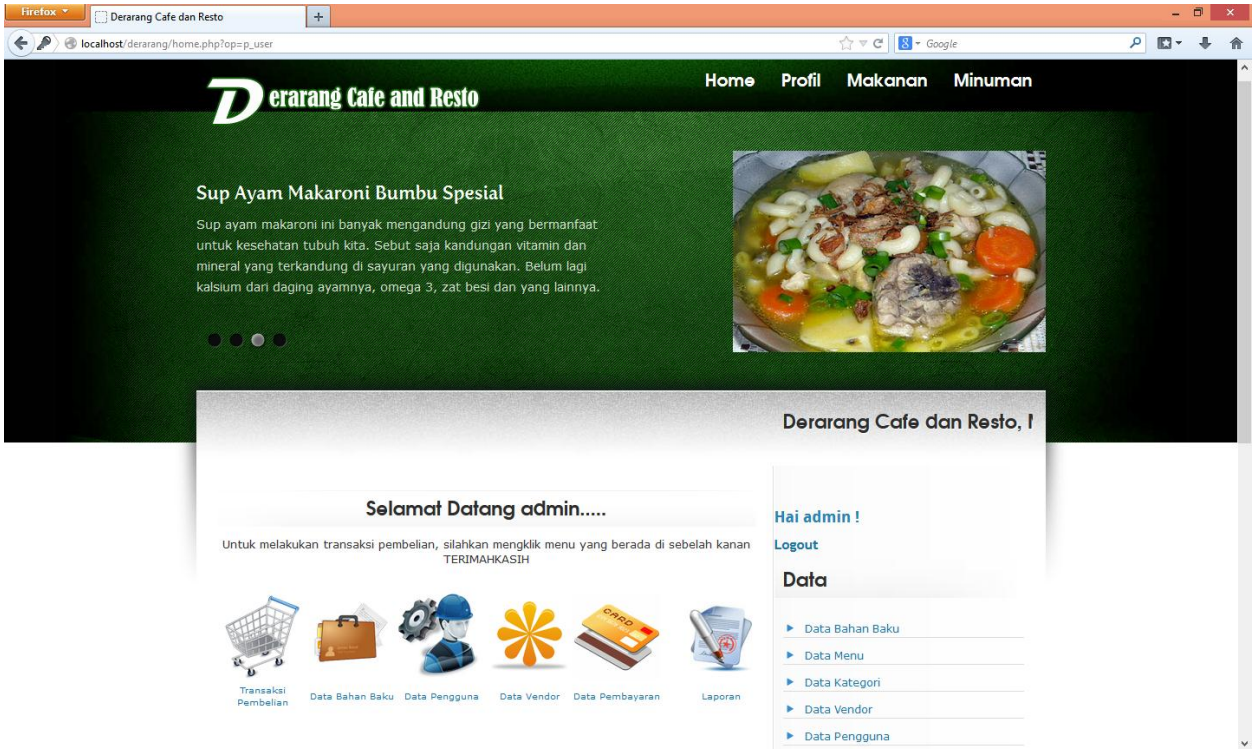

### Code Pogram :

```
<!-- Halaman Penjualan Derarang Cafe dan Resto -->
<?php 
           $op = $_{\text{GET}}['op'];
           if ($op == "p_user"){include "config/aksi.php";}
            elseif ($op == "jual"){include "jual.php";}
           elseif ($op == "bay"){include "bayar.php";}
           elseif ($op == "edt bavar"\}[include "bayar.php";}
           elseif ($op == "p_edt_bayar"){include "config/aksi.php";}
           elseif ($op == "f-pesan"){include "form_pesan.php";}
           elseif ($op == "val"){include "config/val_psn.php";}
elseif ($op == "det_pesan"){include "det_pesan.php";}
elseif ($op == "batal"){include "config/aksi.php";}
elseif ($op == "bukti"){include "bukti_pesan.php";}
elseif ($op == "dat_pesan"){include "daftar_pesan.php";}
elseif ($op == "dat_pesan1"){include "daftar_pesan1.php";}
elseif ($op == "pan"){include "panel.php";}
?> 
<!-- Halaman admin Derarang Cafe dan Resto -->
           <?php 
  $op = $ GET['op'];
($op == "bahan_baku"){include "dt_bahan_baku.php";}
elseif ($op == "tmb_bahan_baku"){include "dt_bahan_baku.php";}
elseif ($op == "p_tmb_bahan_baku"){include "config/aksi.php";}
```

```
elseif ($op == "p_edt_bahan_baku"){include "config/aksi.php";}
elseif ($op == "p_del_bahan_baku"){include "config/aksi.php";}
elseif ($op == "edt_bahan_baku"){include "dt_bahan_baku.php";}
elseif ($op == "det_bahan_baku"){include "dt_bahan_baku.php";}
elseif ($op == "vendor"){include "dt_vendor.php";}
elseif ($op == "tmb_vendor"){include "dt_vendor.php";}
elseif ($op == "p_tmb_vendor"){include "config/aksi.php";}
elseif ($op == "p_edt_vendor"){include "config/aksi.php";}
elseif ($op == "p_del_vendor"){include "config/aksi.php";}
elseif ($op == "edt_vendor"){include "dt_vendor.php";}
 <div class="clear"></div>
      </section>
     </div>
    </section>
   </div>
   <!-- Footer Derarang Cafe dan Resto -->
   <footer id="pagefooter">
    <div id="credits">
     <p> <span class="copyright">Copyright &copy; 2016 | Derarang Cafe dan Resto | All Rights Reserved 
</span></p>
    </div>
   </footer>
 <!-- ---------------------- -->
</section>
<!-- Selesai -->
</body>
 </html>
```